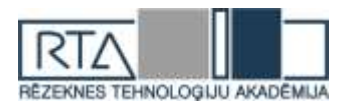

# **ANALĪTISKĀ UN SKAITLISKĀ MODELĒŠANA AR DATORPROGRAMMĀM MATLAB UN MAPLE** *ANALYTICAL AND NUMERICAL MODELING WITH THE COMPUTER PROGRAMS MATLAB AND MAPLE*

Autors: **Ilmārs Apeināns**, e-pasts: [apeinans@gmail.com,](mailto:apeinans@gmail.com) +37129887481 Zinātniskā darba vadītājs: **Ilmārs Kangro, Mg.math., Dr.paed., docents**, e-pasts: [ilmars.kangro@rta.lv](mailto:ilmars.kangro@rta.lv)

Rēzeknes Tehnoloģiju akadēmija, Atbrīvošanas aleja 115, Rēzekne

**Abstract.** *The author in this work provides insight into the analytical and numerical modeling of natural phenomena, systems and devices As mathematical modeling can be devided in to two different subtypes. Author worked with both, analytical and numeritical, to provide better insight in this topic.* 

**Keywords:** *Modeling, Maple, MatLab*

# **Ievads**

Matemātiskā modelēšana – zinātnes un tehnikas nozare, kura nodrošina dabas parādību, sistēmu un ierīču darbību izmantojot matemātiskus aprakstus un modelēšanu, ar vai bez reālu eksperimentu veikšanas [5].

Analītiskās modelēšanas rezultātā tiek izveidota pētāmā procesa matemātiskās izteiksmes formas (atrisinājuma) analītiskā izteiksme – formula viena argumenta funkcijas gadījumā formā [6]:

$$
y = f(x) \tag{1}
$$

vai divu argumentu funkcijas gadījumā formā

$$
u = u(x, y). \tag{2}
$$

Nosauktās funkcijas var parādīt grafiski plaknē

$$
(y = f(x))
$$
 (3)

vai telpā

$$
(u = u(x, y)) \tag{4}
$$

izmantojot datorprogrammu atbilstošos operatorus.

Skaitliskās modelēšanas rezultātā tiek iegūts atrisinājums skaitliski, to var parādīt: ar punktu pāriem

$$
(x, y) \tag{5}
$$

vai grafiku

$$
y = f(x) \tag{6}
$$

plaknē, ja meklējamā funkcija ir formā

$$
y = f(x); \tag{7}
$$

ar punktu trijniekiem

$$
(x, y, u(x, y)) \tag{8}
$$

vai grafiku (virsmu telpā), ja meklējamā funkcija ir formā

$$
u = u(x, y). \tag{9}
$$

# **Parciālie diferenciālvienādojumi**

Par parciālajiem diferenciālvienādojumiem sauc vienādojumus, kas satur vairāku argumentu funkcijas un to parciālos atvasinājumus

$$
F(x, y, u, u'_x, u'_y, u''_{xx}, u''_{yy}, u''_{xy}) = 0
$$
\n(10)

x, y – neatkarīgiem mainīgie,  $u = u(x, y)$  – nezināmā funkcija,  $u'_x, u'_y, u''_{xx}, u''_{yy}, u''_{xy}$  - funkcijas *u* attiecīgi pirmās un otrās kārtas parciālie atvasinājumi.

*<http://dx.doi.org/10.17770/het2017.21.3579>*

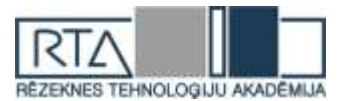

# **Otrās kārtas parciālie vienādojumi**

Otrās kārtas parciālos diferenciālvienādojumus izmanto masas un temperatūras pārneses procesu matemātiskai modelēšanai dažādos fizikālos, ķīmiskos un bioloģiskos procesos, piemēram, difūzija, absorbcija, destilācija, ekstrakcija, žāvēšana, mitrināšana, kušana un kristalizācija, iztvaikošana, kondensācija u.c., [1], [3].

Piemēram, trīs dimensiju (3-D) uzdevumam telpā ir jāaprēķina attiecīgā procesa raksturotājas funkcijas

$$
u = u(x, y, z, t) \tag{11}
$$

(koncentrācija, temperatūra u.c.) skaitliskās vērtības pie dotajiem robežnosacījumiem (funkcijas uz telpas apgabalu ierobežojošajām virsmām) un sākuma nosacījumiem (funkcijas procesa sākuma momentā pie laika t vērtības ).

Piemēram, slāņainu vidi var attēlot ar 3 dimensiju paralēlskaldni telpā (1. attēls.)

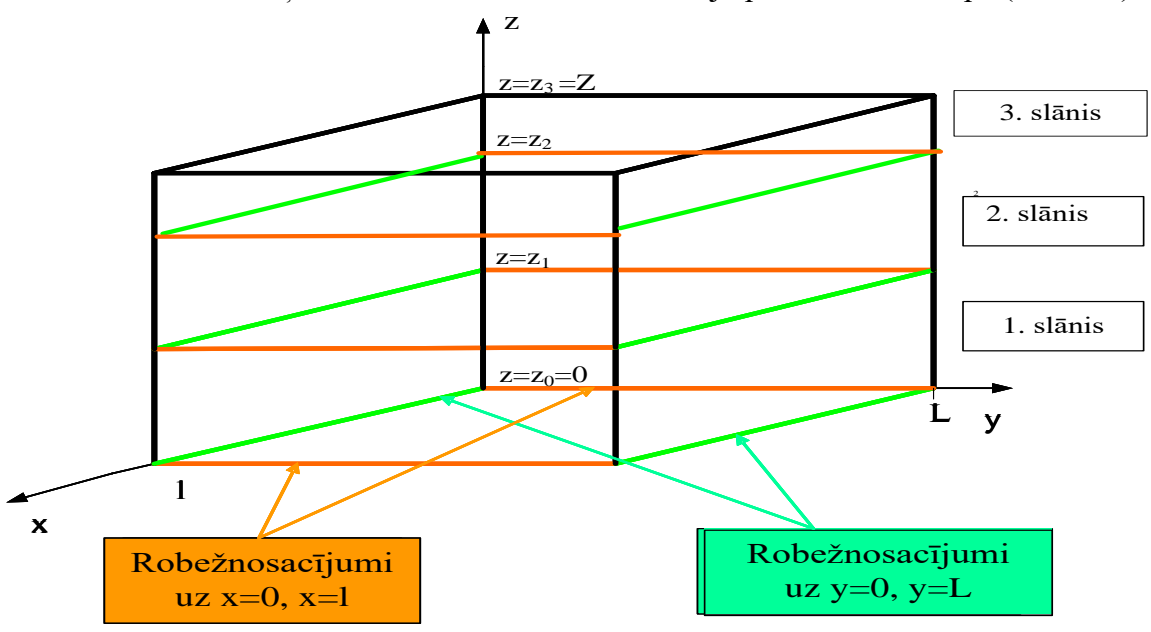

*1.attēls* **Daudzslāņu vide - paralēlskaldnis 3 dimensiju telpā**

Otrās kārtas parciālie diferenciālvienādojumi pārneses procesu matemātiskai modelēšanai:

$$
D_x \frac{\partial^2 u}{\partial x^2} + D_y \frac{\partial^2 u}{\partial y^2} + D_z \frac{\partial^2 u}{\partial z^2} + f(x, y, z) = 0
$$
 (12)

(12) ir Puasona vienādojums, modelē stacionāru siltuma lauku un citus ar stacionāru režīmu (nav atkarīgs no laika t) saistītus procesus [4]:

a) masas pārnesi, tad

$$
u = u(x, y, z) \tag{13}
$$

ir meklējamā masas sadalījuma (koncentrācijas) funkcija,

b) siltuma pārnesi, tad

$$
u = u(x, y, z) \tag{14}
$$

ir meklējamā siltuma lauka sadalījuma funkcija.

$$
\frac{\partial}{\partial x}\left(k_x \frac{\partial u}{\partial x}\right) + \frac{\partial}{\partial x}\left(k_y \frac{\partial u}{\partial y}\right) + F(x, y, t) = c\rho \frac{\partial u}{\partial t} \tag{15}
$$

Vienādojums (15) ir siltuma vadīšanas vienādojums, tas ļauj risināt uzdevumus par siltuma izplatīšanos, difūziju un citus procesus.

$$
u = u(x, y, t), \tag{16}
$$

(16) - meklējamā temperatūras vai masas sadalījuma funkcija.

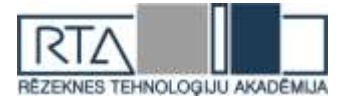

#### **Pārneses procesu skaitliskā modelēšana**

Bieži vien daudzos uzdevumos, kuri raksturo reālus procesus, nav iespējams atrast parciālā diferenciālvienādojuma precīzo atrisinājumu ar elementāro funkciju palīdzību. Tādos gadījumos lieto tuvinātās metodes ar skaitliskā atrisinājuma meklēšanu. Visbiežāk izmanto galīgo diferenču metodi (Finite Difference Method). Galīgo diferenču vai režģa metode balstās uz atvasinājumu aptuvenu aizstāšanu ar to diferenču izteiksmēm [1]. Piemēram, parciālais atvasinājums pēc x:

 $u_t(x_i,t_n)$ 

$$
u_{xx}(x_i, t_n) \tag{17}
$$

tiek aizstāts ar diferenču izteiksmi (19), bet atvasinājums pēc t:

$$
, t_n)
$$
 (18)

ar (20).

$$
u_{xx}(x_i, t_n) \approx \frac{u(x_{i-1}, t_n) - 2u(x_i, t_n) + u(x_{i+1}, t_n)}{h^2}
$$
 (19)

$$
u_t(x_i, t_n) \approx \frac{u(x_i, t_{n+1}) - u(x_i, t_{n-1})}{2\tau}
$$
\n(20)

#### **Skaitliskā modelēšana ar datorprogrammu Maple**

*Aprēķinu uzdevums.* Dots tievs, homogēns stienis ar uzdotu temperatūru. Visam x vērtībām no intervāla (0, l) sākuma momentā t=0 temperatūru mainās pēc formulas

 $U(x, 0) = f(x)$  (sākuma nosacījums).

Stieņa temperatūra galos mainās pēc likuma (robežnosacījumi):

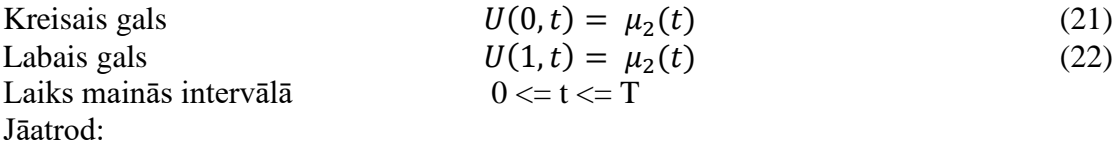

Temperatūras sadalījumu visiem x no intervāla  $(0,1)$  laika intervālā  $0 \leq t \leq T$ , meklējamā funkcija ir:

$$
u = u(x, t). \tag{23}
$$

Nosacījumi:  $1 = 1$  $T = 0,1 \ (0 \le t \le 0,1)$ Aprēķins:

Aprēķins datorprogrammā Maple tiek veikts vienādojumam, - 2. kārtas parciālajam diferenciālvienādojumam. Ievads programmas logā koda formā redzams 2. attēlā.

$$
PDE4 := diff(u(x, t), t) = diff(u(x, t), x, x);
$$
  

$$
\frac{\partial}{\partial t} u(x, t) = \frac{\partial^2}{\partial x^2} u(x, t)
$$

$$
IBC4 := \{ u(x, 0) = x \cdot (1 - x) + 0.85, u(0, t) = 0.85, u(1, t) = 0.85 \}; 0 \le t \le 0.1;
$$
  
 
$$
0 \le x < 1;
$$
  
 
$$
0 \le x \text{ and } x < 1
$$

$$
smooth := pdsolve\Big(PDE4, IBC4, type = numeric, method = DuFortFrankel,
$$
  

$$
startup = Euler, timestep = \frac{1}{50}\Big);
$$

#### *2.attēls* **Maple programmas koda daļa uzdevuma aprēķināšanai**

Pēc robežproblēmas aprēķināšanas, ievadot papildus koda rindas ir iespējams attēlot 2. kārtas diferenciālvienādojuma atrisinājuma rezultātu grafiski. Tā attēlošanai 2D grafika veidā nepieciešamas papildus komandas (3. attēls) un rezultāts tiek atveidos *xy* koordinātu plaknē (4. attēls) [2].

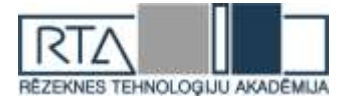

 $p1 :=$  smod4:-plot(t = 0, color = red):  $p2 := smooth \cdot plot(t = 0.025, color = macroon)$ :  $p3 := smooth-plot(t = 0.050, color = blue)$  $p4 := smooth\text{-}plot(t = 0.075, color = green)$ :  $p5 := smooth\text{-}plot(t = 0.1, color = yellow)$ : plots[display]({ $p1, p2, p3, p4, p5$ });

*3.attēls* **Izejkods 2D grafika veidošanai**

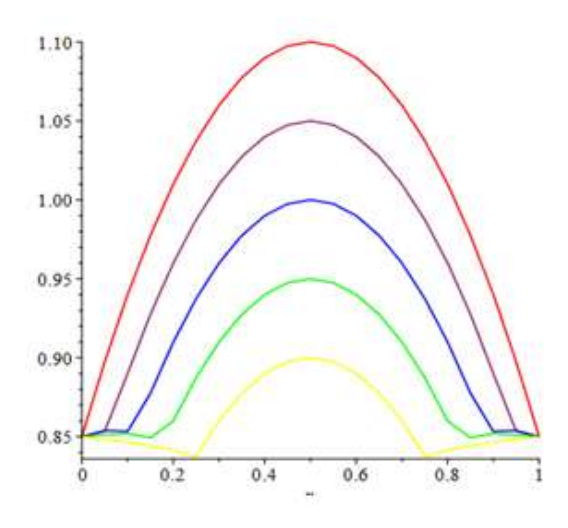

#### *4.attēls* **Atrisinājuma grafiks 2D telpā**

Datorprogramma Maple dot iespēju attēlot robežproblēmas atrisinājumu arī 3D formā, ievadot citas komandas (5. attēls) un rezultāts tiek attēlots telpā *xyz* (6. attēls), kas dot pārskatāmāku atrisinājumu.

> $\text{smooth:}$ -plot3d(t = 0..0.1, x = 0..1, axes = boxed,  $orientation = [-120, 40].$  $color = [0, 0, u])$ ;

# *5.attēls* **Izejkods 3D grafika veidošanai**

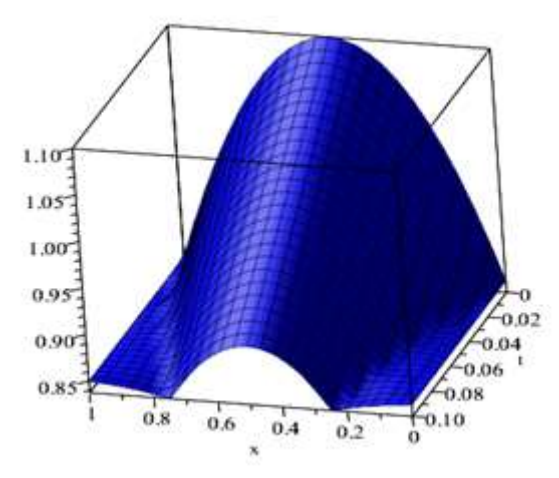

*6.attēls* **Atrisinājuma grafiks 3D telpā**

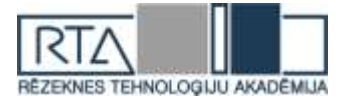

#### **Analītiskā un skaitliskā modelēšana ar datorprogrammu MatLab**

Uzdevumam ar datorprogrammu MatLab tika ņemts uzdevums kur bija arī homogēns metāla stienis ar garumu x (0, 1) un laika intervālu t (0, 3). Uzdevuma aprēķināšanai ir dots parciālais diferenciālvienādojums

$$
\pi^2 u_t'(x, t) = u_{xx}''(x, t) \tag{24}
$$

robežnosacījums

$$
u'(o,t) = 0 \tag{25}
$$

$$
u_x'(1,t) = -\pi e^{-t} \tag{26}
$$

un sākums nosacījums

$$
u(x,0) = \sin \pi x \tag{27}
$$

Uzdevumā bija noteikts, ka jāatrod temperatūras sadalījums visiem x, ja stienis tiek sildīts tikai no vienas puses. Robežproblēmas  $(24 – 27)$  analītiskais (precīzais) atrisinājums ir formā:

$$
u(x,t) = e^{-t} \sin(\pi x). \tag{28}
$$

Tas tika izdarīts izmantojot mainīgo atdalīšanas metodi [1].

Datorprogrammā aprēķinu kods tiek ievadīts pa atsevišķām funkcijām (7. attēls) un tiek apvienots pamata izpildes kodā (8. attēls) [3].

```
I function pdex1 4 1
m = 0;x = 1inspace (0, 1, 30);
t = 1inspace (0, 3, 31);
sol = pdepe(m, @pdev1pde, @pdev1ic, @pdev1bc, x, t);u = sol(:, :, 1);
```
#### *7.attēls* **Funkcija 2. kārtas diferenciālvienādojuma aprēķinam.**

```
\Box function [c, f, s] = pdex1pde(x, t, u, DuDx)
  c = pi^2;f = DuDx;s = 0;\perp\Box function u0 = pdexlic(x)
 \mathcal{L}_{\mathbf{u0}} = \sin(\text{pi} \cdot \mathbf{x});\Box function [pl,ql,pr,qr] = pdex1bc(xl,ul,xr,ur,t)
  pl = ul;q1 = 0;pr = pi * exp(-t);qr = 1;
```
#### *8.attēls* **Funkcijas atsevišķas aprēķina daļas**

Pēc programmas palaišanas ir iespēja attēlot rezultātus grafiski, pielietojot atbilstošos operatorus, ļauj izveidot 3D grafikus ērtākai rezultātu apskatei un prezentēšanai. MatLab ļauj pievienot grafikiem leģendu, kas padara vieglāku rezultātu attēlošanu (9. attēls).

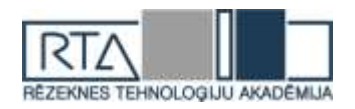

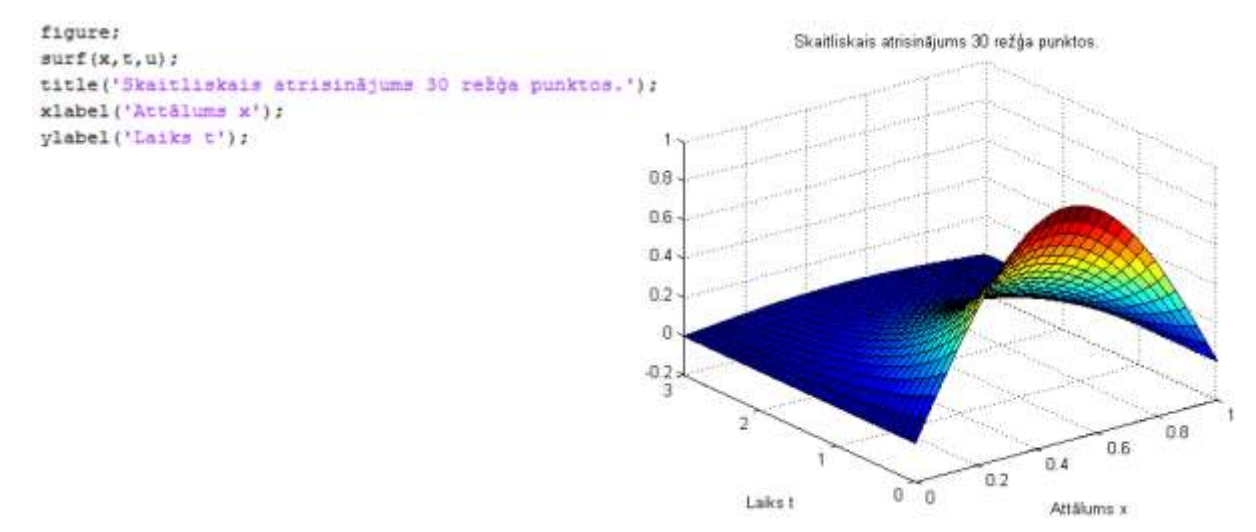

*9.attēls* **Uzdevuma skaitliskais atrisinājums ar 3D grafiku**

Dotajam uzdevumam programma ļauj veidot grafiku arī analītiskajam atrisinājumam, jo uzdevums bija speciāli izvēlēts ar mērķi parādīt abus modelēšanas veidus – analītisko un skaitlisko. Analītiskais atrisinājums veidots arī 3D formā (10. attēls).

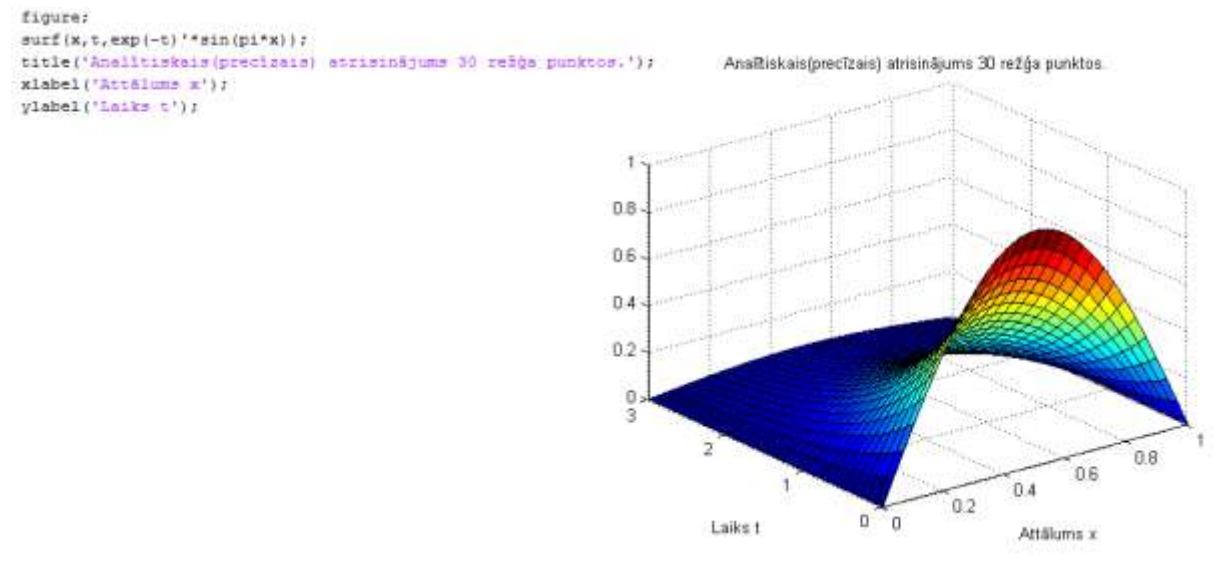

*10.attēls* **Uzdevuma analītiskais atrisinājums 3D formā**

# **Summary**

After calculations and making graphs for border issue solution, can be concluded that each program has there own specific characteristics which must be met in future work with them. For example, Maple advantage in 3D graphics making, because they can move freely (range 0-360 degrees) and they look more efficient compared with MATLAB graphs. But MatLab is better for making calculations as code for making them is easer to understand and can be made from seperate parts into bigger problem calculating systems.

# **Literatūra**

1. Kalis, H. *Skaitliskās metodes*. Rīga, 2008. -185 lpp.

2. Daugulis, P., Kangro, I., Martinovs, A., Morozova, I. (2008). *Augstākā matemātika, statistika un matemātiskā modelēšana inženierzinātņu studentiem*. Mācību līdzeklis. Rēzekne: Rēzeknes Augstskola, 2008, 656 lpp.

3. Kalis, H., Kangro, I. (2010). *Datorprogrammas MATLAB lietošana matemātikas mācību procesā. Mācību līdzeklis.* Rēzekne: RA Izdevniecība, 2010, 264 lpp.

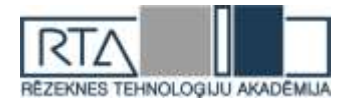

4. Braun, M. *Differential Equations and Their Applications: An Introduction to Applied Mathematics. -2nd Edition.* - N.Y.: John Wiley and Sons, 1978. 518 p.

5. Математическое моделирование. [http://pedsovet.info/info/pages/referats/info\\_00002.htm](http://pedsovet.info/info/pages/referats/info_00002.htm)

6. Akadēmiskā terminu datubāze AkadTerm. <http://termini.lza.lv/term.php?term=model%C4%93%C5%A1ana&lang=LV>